# ADAMS による機構解析結果の3D PDF

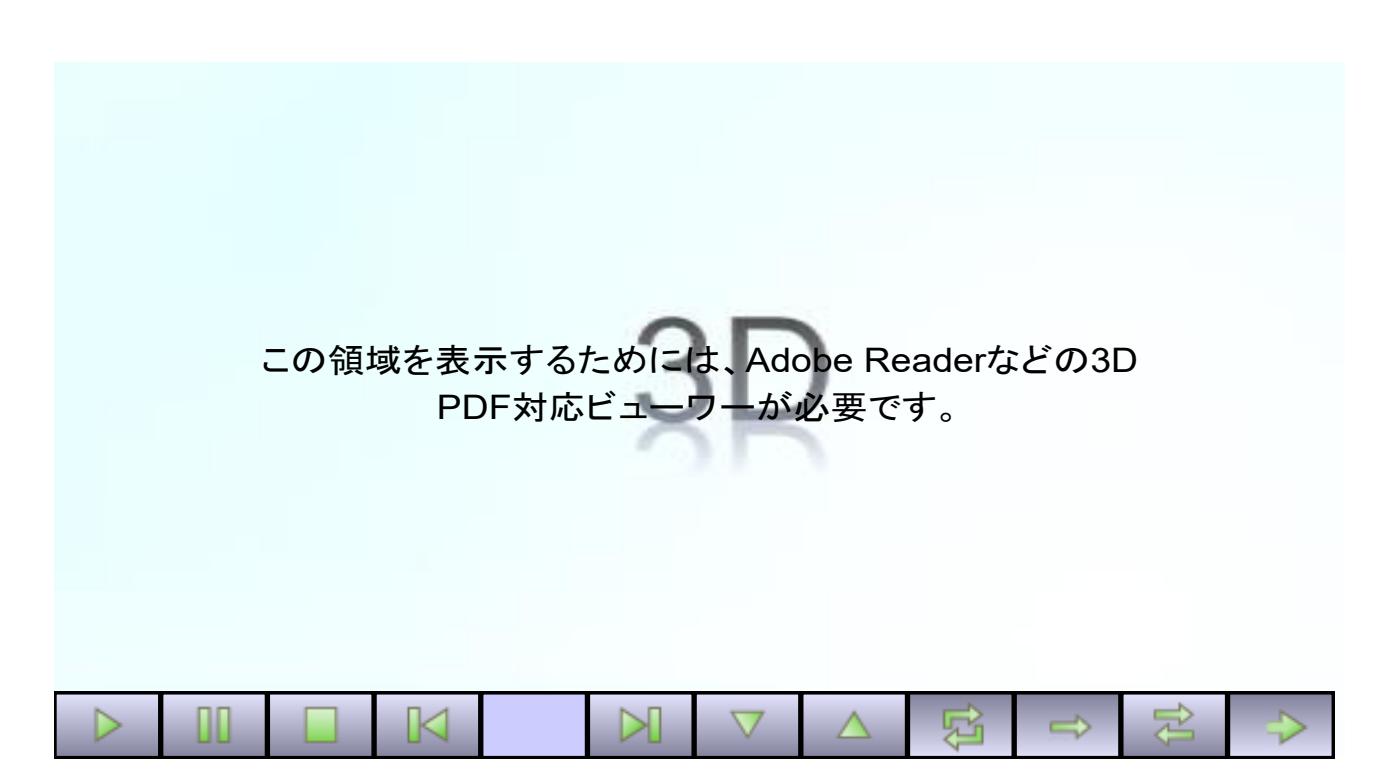

## ADAMS View から出力したアニメーションの VRML ファイルを

## PDF3D ReportGen を使って 3D PDF に変換

(データ提供:株式会社電通国際情報サービス)

\*外側のケースは非表示にできます。

#### 3D の表示のために

3D の PDF を表示するためには、Adobe Acrobat Reader(無償版)が必要です。Internet Explorer や Edge 等のブラウザーでは、3D の表示ができません。また、スマートフォンなど、iOS や Android 上の Acrobat Reader でも表示できません。Windows や macOS の PC で表示してください。

データを読み込んだ際に、「3D コンテンツは無効になっています。この文章を信頼できる場合は、この機能 を有効にしてください。」というメッセージが上部に表示されます。[オプション]のメニューで許可をしてくださ い。その後、3D のビューの領域をマウスでクリックしてください。

## 主な操作方法

## ■ 幾何変換

3D のビュー上で

- ▶ マウス左ボタンでドラッグ:回転
- ▶ マウス右ボタンで上下にドラッグ:拡大・縮小
- ▶ マウス左ボタン+右ボタンでドラッグ:移動

■ アニメーションのコントロール

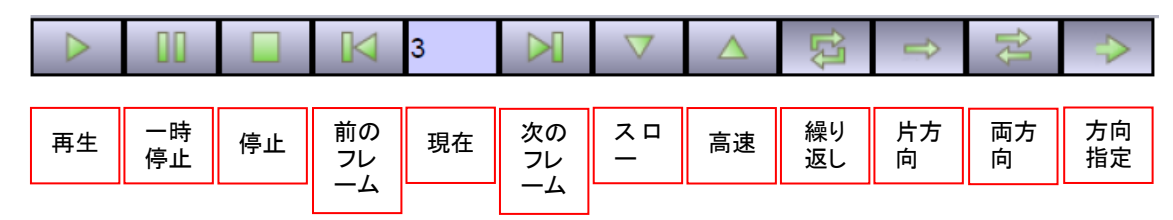

- パートごとの表示/非表示
	- 1. 3D のビューをクリックすると図 1 のメニューが表示されます。

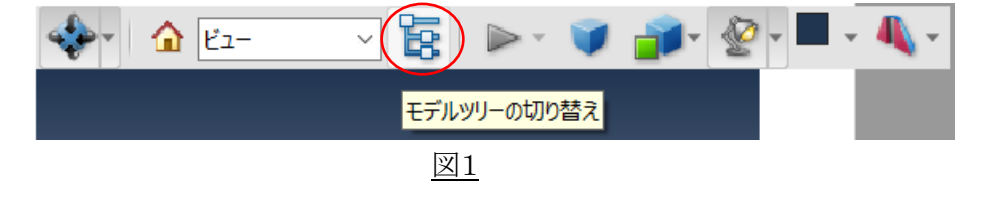

2. モデルツリーの切り替えアイコンをクリックしてください。すると、図2のツリー構造のメニューが表示さ れます。

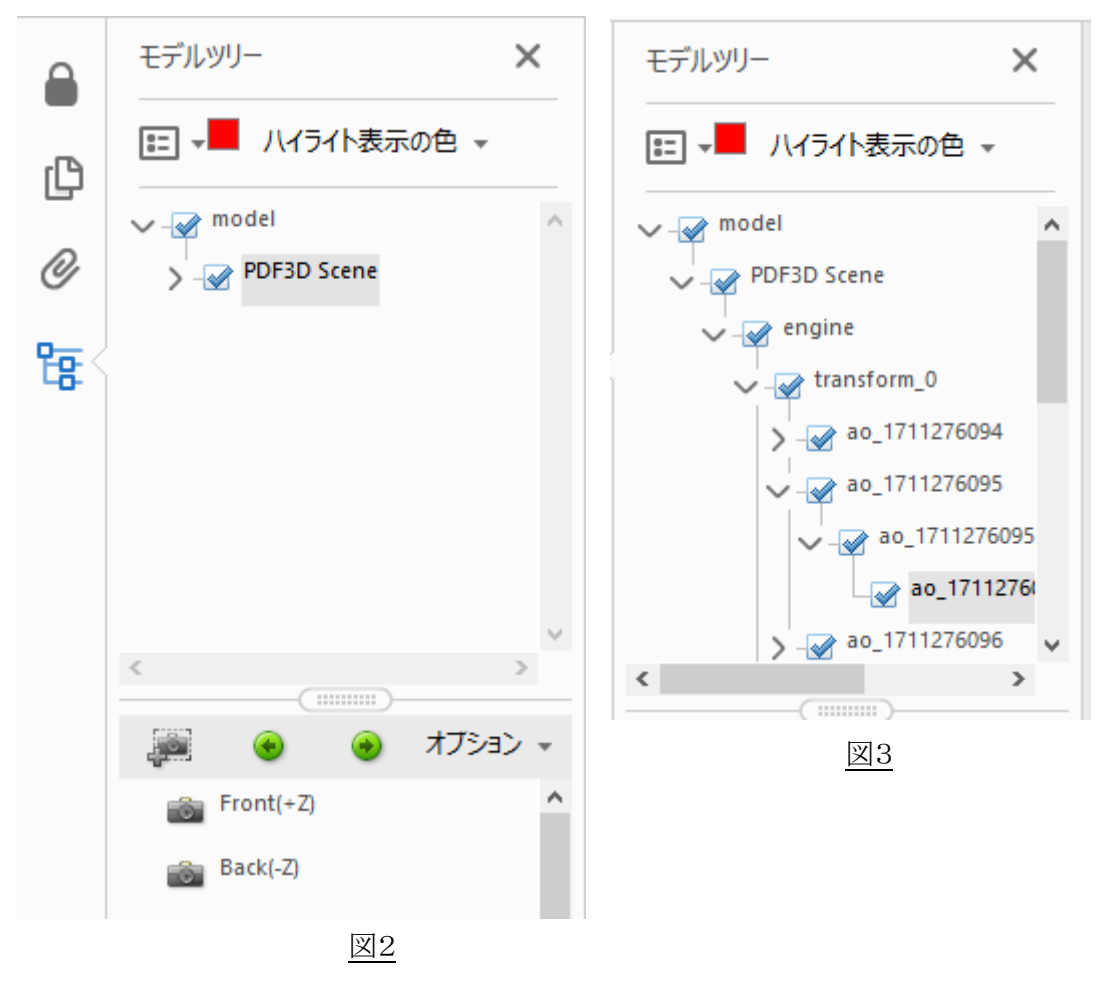

- 3. ツリー構造を展開すると、図3のようになります。チェックをはずすと、そのパートは非表示になります。 パートは、モデルツリー上で選択できますが、ビュー上で、対象をマウスの左ボタンでクリックするこ とによっても選択でき、選択されたパートは、ビューおよびモデルツリー上でハイライトされます。
- パートの単独表示
	- 1. パートが選択されている状態で、マウスの右ボタ ンをクリックすると、図4のポップアップ・メニューが 表示されます。
	- 2. 「パーツオプション]→[単独表示]を選択すると 選択されているパートのみの表示になります。
	- 3. 「パーツオプション]→[すべてのパーツを表示] を選択するとすべてのパーツが表示されます。

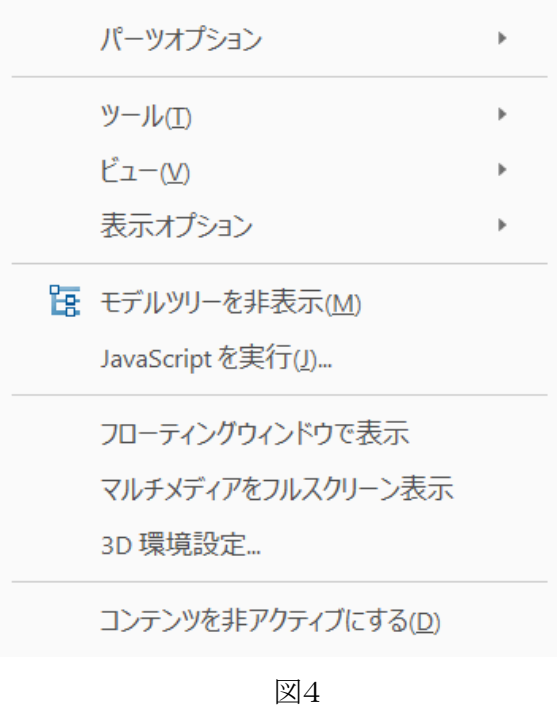

その他にも様々な機能があります。操作方法の詳細は、以下の Acrobat Reader のマニュアルをご参照くだ さい。

PDF での 3D モデルの表示

<https://helpx.adobe.com/jp/acrobat/using/displaying-3d-models-pdfs.html>

3D モデルのインタラクティブな操作方法

<https://helpx.adobe.com/jp/acrobat/using/interacting-3d-models.html>

PDF での 3D オブジェクトの測定 <https://helpx.adobe.com/jp/acrobat/using/measuring-3d-objects-pdfs.html>

<sup>\*</sup>この3D の PDF ファイルは、PDF3D ReportGen を使って作成しています。(Microsoft Word で文章を作成 し、PDF3D ReportGen を使って3D のデータを埋め込んでいます。)

### PDF3D ReportGen とは

3 次元形状ファイルを読込み、PDF の任意のページに埋め込んで 3D PDF に変換します。 Microsoft Word、PowerPoint、Excel で、予め文章内に 3 次元形状の表示領域を指定して PDF に出力し、その後、 ReportGen でその領域に 3 次元形状を埋め込むことも可能です。

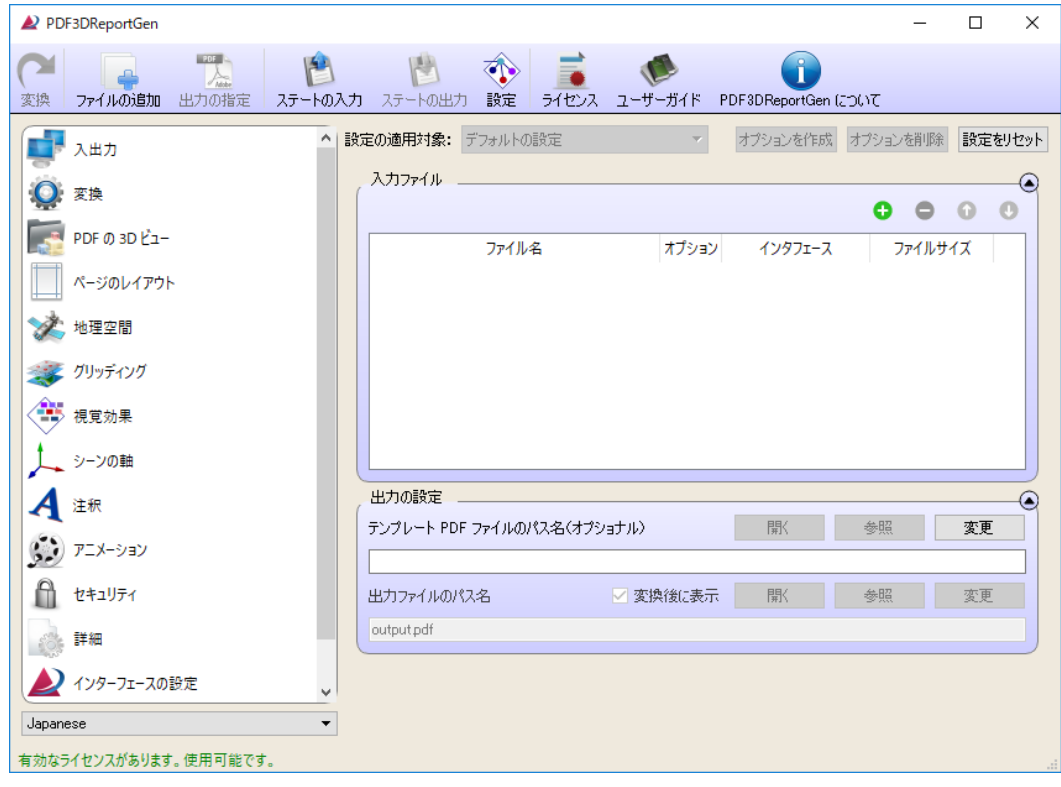

以下の特徴があります。

#### ▪ 80 種類以上の形状フォーマットを変換

CAD のフォーマットを含む 80 種類以上の形状フォーマットのデータを読込み、変換することが可能 です。

■ 簡単に使える

最小限のメニュー操作で簡単に 3D の PDF ファイルを作成できます。Adobe の有償ソフトは不要で す。

■ 優れたデータ圧縮率

品質を保ちながら、元の 3 次元形状ファイルよりも大幅にファイル・サイズを削減できます。

■ データの軽量化

3 次元形状のデータが大規模のために表示が重い場合は、できる限り形状を保持しながら軽量化す ることも可能です。ポリゴン(三角形)を、指定した個数に削減します。

▪ アニメーションの作成も可能

時系列データからアニメーションを作成することも可能です。

▪ 360 度パノラマ画像に対応

360 度パノラマ画像を取り込んで PDF 内でのインタラクティブなビューイングをすることも可能です。

#### ■ バッチ処理

処理を自動化することも可能です。

#### ■ glTF ファイルにも出力可能

VR や Web 用の3D フォーマットとして標準になりつつある glTF 形式に出力することもできます。 Unity や WebGL で利用することが可能です。

( )内は税込価格

開発元: イギリス Visual Technology Services Ltd. [\(https://www.pdf3d.com/\)](https://www.pdf3d.com/)

価格(一般向け)

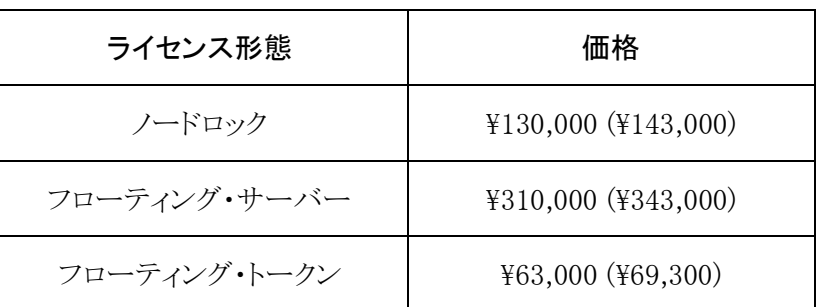

▶ 導入初年度の保守料が含まれています。次年度以降の年間保守料は、本体価格の 25%です。

- ➢ ノードロック・ライセンスは、マシン固定のライセンスです。
- ▶ フローティング・ライセンスは、ネットワーク上の任意のマシンで使用できるライセンスです。フロー ティング・サーバーを 1 本と、同時使用の本数分のフローティング・トークンが必要です。
- ➢ 32 ビットおよび 64 ビット Windows、並びに macOS 上で動作します。
- > 教育機関向けには割引価格があります。

■ お問い合わせ先

VTS ソフトウェア株式会社 〒171-0014 東京都豊島区池袋 2-17-8 天翔池袋西口 ANNEX 213 E-mail: info@vts-software.co.jp Tel: 03-6709-2660 [http://vts-software.co.jp](http://vts-software.co.jp/) (評価用のお貸出しも承っております。)